## *Tabellenkalkulation mit MS-EXCEL (11): Diagramme*

*"Ein Bild sagt mehr als 1000 Worte":* Diagramme sind visuell ansprechend und erleichtern es dem Benutzer, aus den Daten Vergleiche, Muster und Trends abzulesen. Statt beispielsweise mehrere Zahlenspalten in einem Tabellenblatt analysieren zu müssen, können Sie auf den

ersten Blick erkennen, ob die Absatzzahlen in Quartalsabschnitten steigen oder fallen, oder das Verhältnis zwischen den prognostizierten und den tatsächlichen Absatzzahlen erfassen.

Schritt 1: Um Diagramme aus bestehenden Tabellen zu erstellen, müssen zunächst die dafür notwendigen Felder oder Datenreihen markiert werden. Sollen Überschriften in den Tabellenbereich eingebunden werden, so müssen diese mitmarkiert werden !!

! *Tipp: Markieren, bei Spalten die nicht nebeneinander liegen: Strg-Taste während des Markiervorgangs gedrückt halten*

Schritt 2: Auswahl des Diagrammtyps über das Menüband "Einfügen"

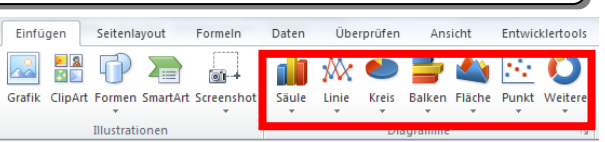

Löscher Auf Formatvorl. zurücks. Datenreihen-Diagrammtyp änder

dh Daten auswählen. 3D-Drehung Trendlinie hinzufügen. Datenbeschriftungen formatieren. Datenreihen formatieren.

Schritt 3: Ändern des Diagramms im *Entwurf*, im *Layout* und im *Format* durch das nun erscheinende Menüband Diagrammtools.

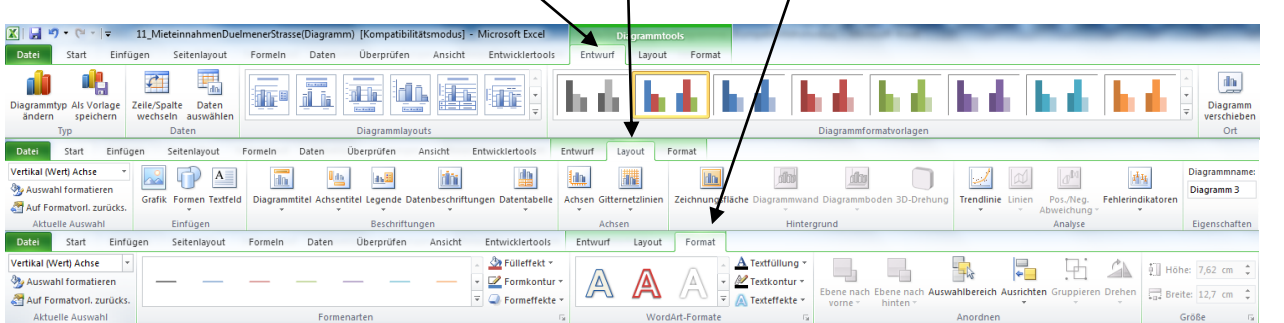

Alternativ: Durch Markieren des Diagrammobjekts (z. B. eine Säule, eine Überschrift oder einer Legende können über die Betätigung der rechten Maustaste direkte Änderungsmöglichkeiten gesteuert werden). Hier im Beispiel wurde eine Säule im Säulendiagramm markiert:

## **Aufgaben:**

- 1) Erstellen Sie zunächst aus den Dateien "Umsatzstatistik" (Arbeitsblatt 3) und "Bewerberstatisitk" (Arbeitsblatt 5) aussagekräftige Diagramme.
- 2) Die Stratmann GmbH will ihre **Mieteinkünfte** des Mietobjekts Hattroper Weg durch eine Excel-Tabelle auswerten. Jede Mietpartei (Schulze: 2 Personen, 120 qm; Karsubke: 3 Personen, 100 qm; Brenner: 4 Personen, 80 qm; Weißpflog: 3 Personen, 120 qm und Ertl 4 Personen 80 qm) hat eine monatliche Kaltmiete von 6,30 € pro qm. Die Mietnebenkosten belaufen sich auf: 4.800,00 € für Wasserverbrauch und 3.600,00 € für Heizkosten (Weitere Nebenkosten sind in der Kaltmiete schon enthalten). Die Wasserkosten berechnen sich über die Anzahl der Personen pro Mietpartei. Die Heizungskosten berechnen sich nach der Größe der jeweiligen Wohnung.
	- a) Erstellen Sie anhand des Grobgerüsts eine Excel-Tabelle die die gegebene Problematik darstellt. Achten Sie dabei auf einen der Aufgabenstellung entsprechenden Eingabe- und Ausgabebereich.
	- b) Zur besseren Veranschaulichung der Mieteinnahmen: Erstellen Sie je ein Diagramm der Mietnebeneinkünfte (Welcher Mieter zahlt wie viel Wasser- und Heizungskosten?) sowie ein Diagramm zu den Gesamtmieteinkünften (Kaltmiete und Gesamtmiete der einzelnen Mietparteien).

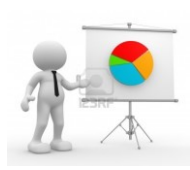

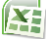

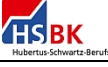